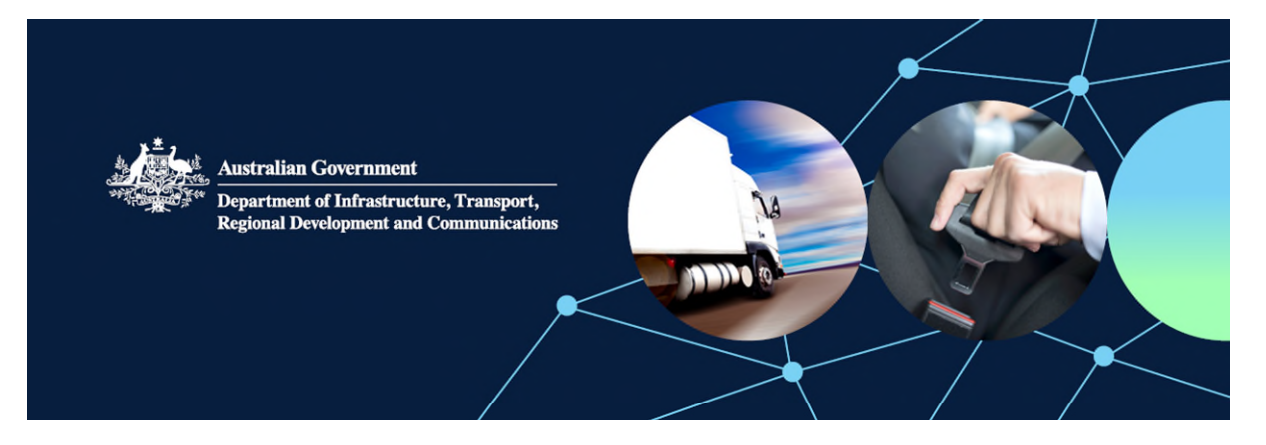

# How to apply for an Interim SEVs vehicle through ROVER

Before you can apply for an interim SEVs vehicle, you first need to have created an account i[n ROVER,](https://rover.infrastructure.gov.au/Produce/wizard/2023aae4-30a7-4d15-8ff7-cda459a6c0dd) our online system that manages all RVS legislation applications and approvals. Instructions on how to create an account are availabl[e here.](https://www.infrastructure.gov.au/vehicles/rvs/rover_resources/creating_a_user_account_in_rover.aspx)

Once your account is created you can start your application.

### Step 1. Authority to act

Once you have a ROVER account, to act on behalf of a business you will need to create an authority to act in [ROVER](https://rover.infrastructure.gov.au/Produce/wizard/2023aae4-30a7-4d15-8ff7-cda459a6c0dd) – instructions on how to create an authority to act are available [here](https://www.infrastructure.gov.au/vehicles/rvs/rover_resources/guide_to_using_rover_to_apply_for_an_approval.aspx#_Recording_an_Authority) 

### Step 2. Select Single road vehicle

In ROVER, under the **New Applications** tab, select **Single Road Vehicle** to start your application (see below).

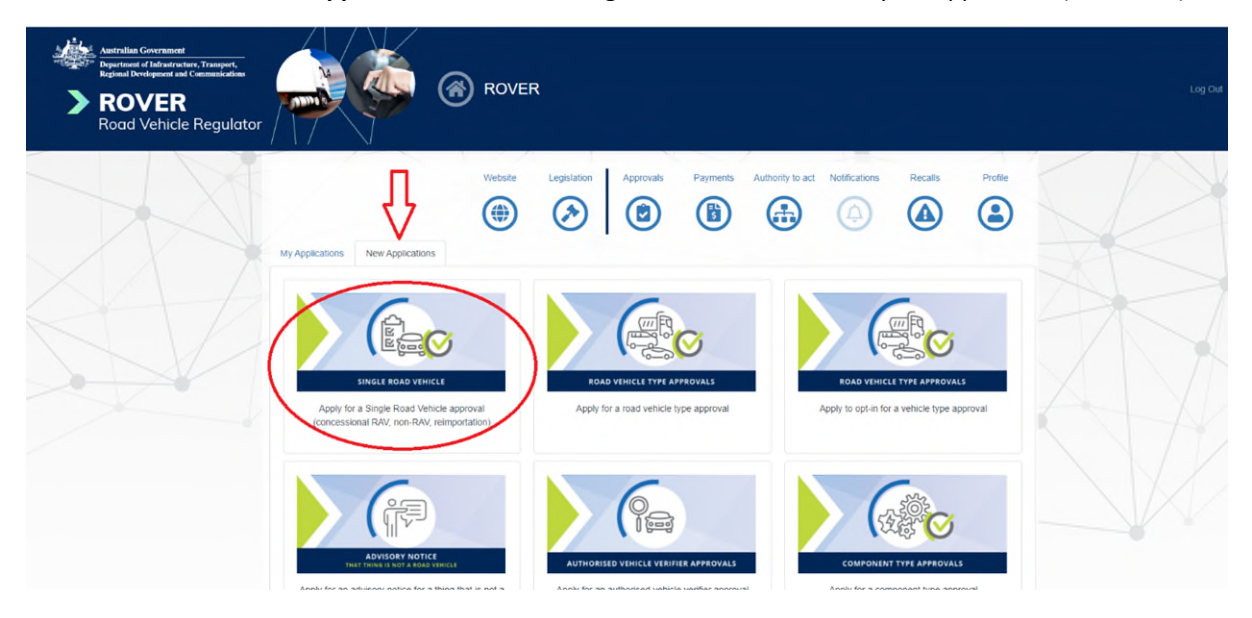

### Step 3. Answer the questions

Answer the initial questions and when prompted confirm you are seeking approval for a specialist or enthusiast vehicle on the SEVs Register (see below).

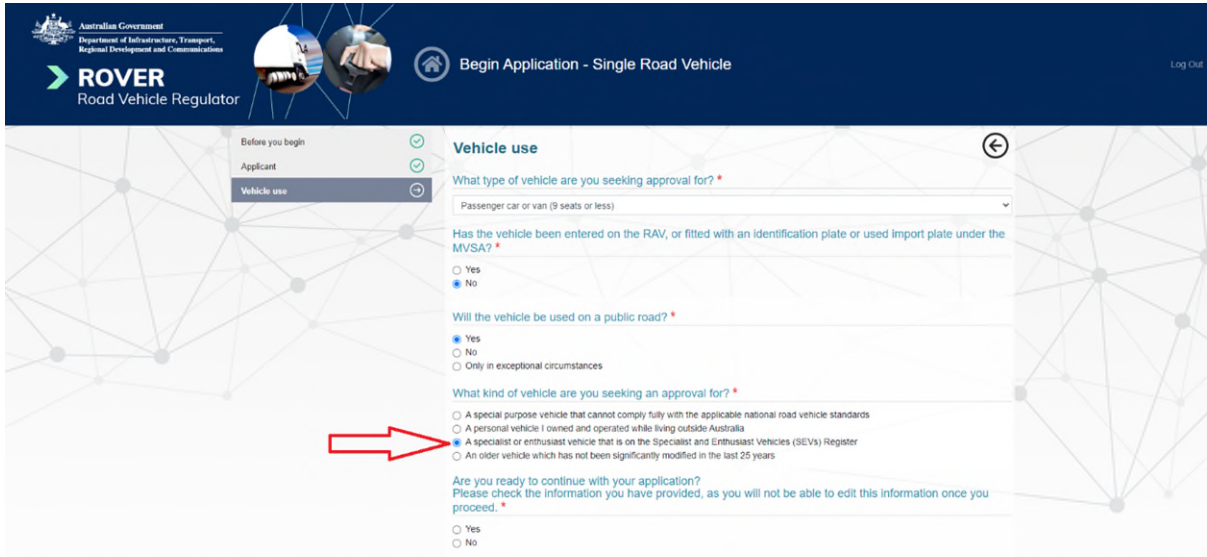

## Step 4. Enter the vehicle details

When you reach the **Vehicle details** page, enter the vehicle's details. There is no need to enter the 'DSEV' prefix that is required in the vehicle inspection certificate (VIC) (see below).

**Tip:** Make sure you **click on the edit button first**.

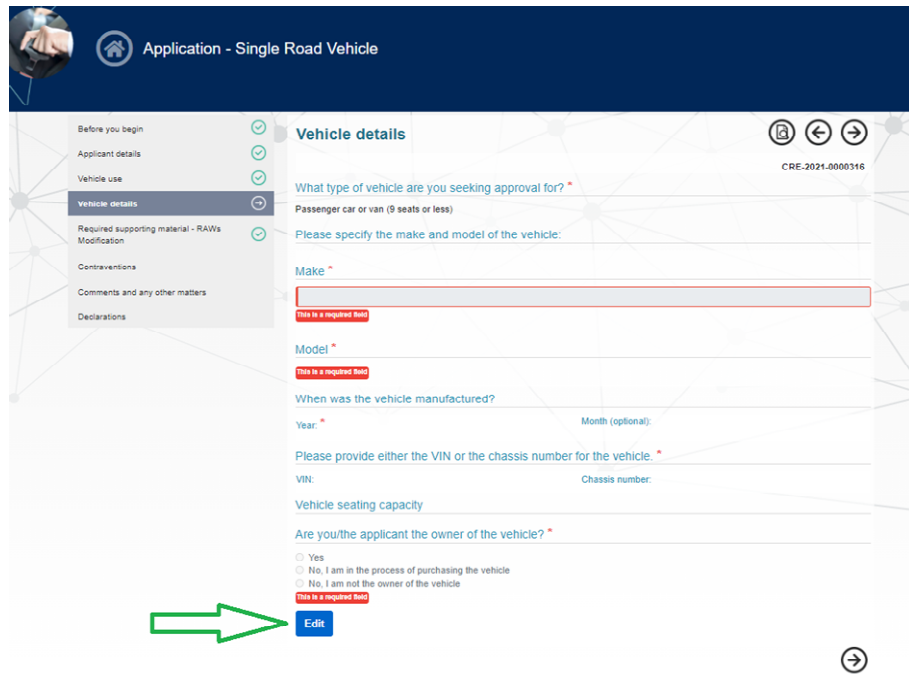

# Step 5. Supporting details

When you reach the **Required supporting material** page, enter the following details:

- Name of Model Report holder = Interim SEVs modified by RAW 10XXX
- Model Report approval number = NA + provide explanation
- SEVs Register entry number = NA + provide explanation.

**Tip:** Make sure you **untick** the blue **Upload supporting files** boxes before saving (see below).

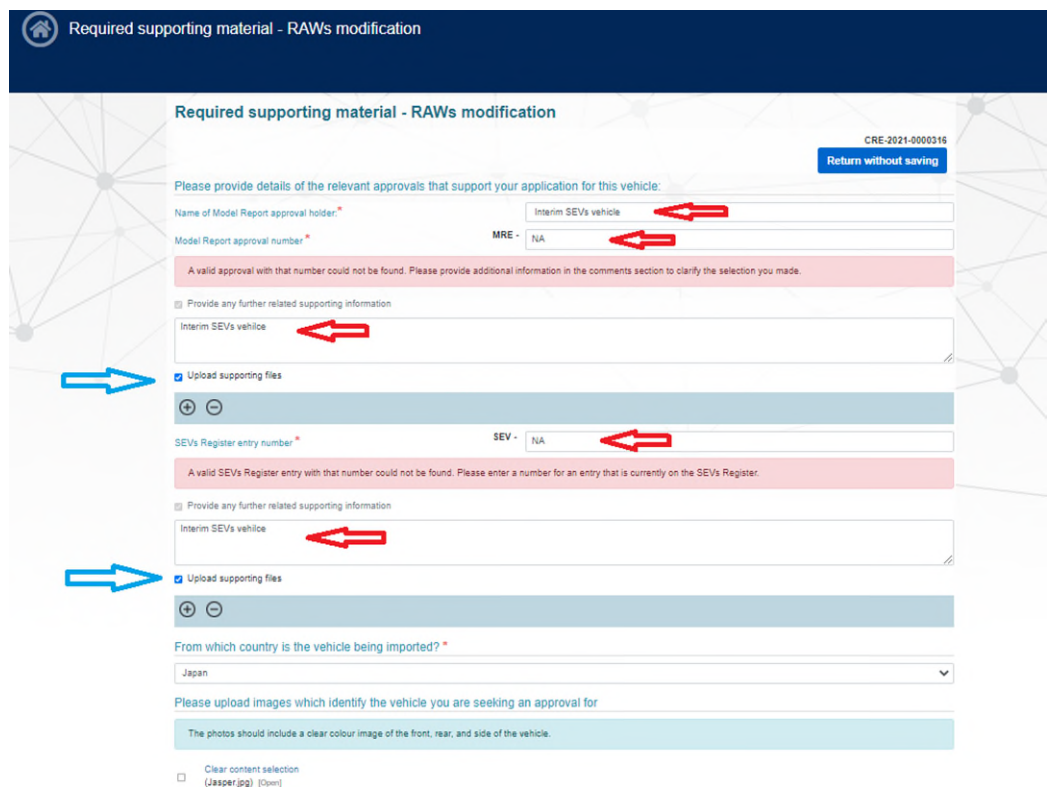

### Step 6. Continue

Continue with the remaining questions in the application, submit and pay the application fee. Applications may take up to 30 business days to approve.

#### Step 7. Approval

Should you meet the relevant criteria, you will be provided a concessional RAV entry approval with conditions. A concessional RAV entry approval also serves as an import approval.

### Step 8. Vehicle inspection certificate

One of the conditions on the approval will be that you send the department a VIC once the vehicle has been modified in accordance with an evidence pack. Send the VIC to the department through the RAWS system.

If you are making a concessional RAV entry application because you have a vehicle with a previous import approval, but you did not receive identification plate approval before 30 June 2021, you may submit your VIC through the RAWS system at the same time you make your ROVER application.

#### Step 9. RAV entry

After the VIC has been approved, your vehicle will be entered on the Register of Approved Vehicles (RAV) and can be provided to the owner or to the market.

Definition of a **business day** under section 5 of the Rules: Means a day that is not a Saturday, Sunday or a public holiday in the Australian Capital Territory.